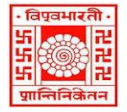

#### विश्वभारती / **VISVA-BHARATI** कें द्रीय पुस्तकालय / **CENTRAL LIBRARY** विश्वभारती लाइब्रेरी नेटिकक / (**Visva-Bharati Library Network)**

Memo No. CL/ 195 /2024-25/(GNet) Date: 12 June 2024

#### **NOTICE**

#### Submission of Registered Research Proposal of Ph.D. in the ShodhGangotri: **Repository of Indian Research in Progress details (Research Proposals for PhD programme)**

As per the guidelines of the UGC, all Principal/Director/Head of the Bhavanas/ Centres/ Departments are requested to take necessary initiatives for uploading the Registered Research Proposal in the ShodhGangotri database through the link [https://shodhgangotri.inflibnet.ac.in:8443/gangotri/RegisterUser.jsp.](https://shodhgangotri.inflibnet.ac.in:8443/gangotri/RegisterUser.jsp) one may access the guideline of uploading through through the link <https://shodhgangotri.inflibnet.ac.in/assets/How%20to%20upload%20Synopsis.pdf> or those are still continuing the research work may submit (mail: [nimaichand.saha@visva-bharati.ac.in](mailto:nimaichand.saha@visva-bharati.ac.in) / [librarian@visva](mailto:librarian@visva-bharati.ac.in)[bharati.ac.in\)](mailto:librarian@visva-bharati.ac.in) the soft copy of the Registered Research Proposal for Ph.D. and necessary Office Order of registration through PhD Guide/Supervisor or HOD with a forwarding letter to the Librarian, Central Library to upload in the ShodhGangotri Database.

Please note that, on the basis of the previous notices total 294 proposals have already uploaded in the database (one may see the list: [https://shodhgangotri.inflibnet.ac.in/handle/20.500.14146/5718\)](https://shodhgangotri.inflibnet.ac.in/handle/20.500.14146/5718). The number of uploading is not satisfactory; hence stakeholders are once again requested to do the favourable with due attention.

Before uploading / sending the proposals please check the following points to enable to upload properly;

- a) Title Page of the Research Proposal containing
	- i. Title of the Research
	- ii. Name of the candidate
	- iii. Name of the Guide(s)
	- iv. Registration no. and date
- b) Few key words
- c) References at the end of the research proposal
- d) Necessary Office Order in support of Registration in the PhD Programme at Visva-Bharati

Therefore, all the Director/Principal/Head of the Departments/ Bhavanas/ Centres are requested to take necessary initiatives to ensure the quick uploading/submission of the item as noted above. If, already submitted, then this notification may please be ignored.

This may please be noted that library is ready to offer necessary assistance in this regard. One special session on "how to upload the registered research proposals into ShodhGangotri" will be arranged shortly. Scholars and Faculty members are welcome to attend the sessions to accelerate the uploading process.

In-charge of all Sectional Libraries is requested to do the needful.

Favourable initiative from all Departments is highly appreciated.

Librarian Visva-Bharati Santiniketan

## **How to upload Synopsis in [Shodhgangotri](https://shodhgangotri.inflibnet.ac.in/)**

## **Creation of Metadata**

Proper metadata creations is very important for locating as well as for inter changing Resources between systems. Filling upon the data is to be done with care and diligence any error entered during the creation of metadata will lead into wrong display of Synopsis information. Special characters need to be avoided during entry else data base will not accept the metadata and it will be stored in trash and system will not generate any auto feedback for such entry so that will make it difficult to our technical person to identify such unfinished and special character field metadata.

## **Metadata Standards & Formats**

INFLIBNET Centre has simplified the submission process with one-page oneform submission with almost all mandatory fields. While some of the fields can be selected from drop down box and other field should be filled with care. For e. g. in Title text box, first letter is in capital and all other letters are in small case except proper nouns. for example : "Involvement of nitric oxide and associated biomolecules in sunflower seedling growth in response to salt stress"

NB:- Please avoid special characters in title text filled. Kindly ensure to provide abstract, 10 keywords without failure. Please get back to us if you have any query at shodhgangotri@inflibnet.ac.in

#### 1. University Details Department/Place: Select اب Place: Mangalore Selec **Department of Anatomy Select Department Name** Department of Applied Botany Department of Applied Mechanics 2. Researcher **Enter Researcher Name** Guide/Researcher Name of Researcher: eg.Gandhi, M K or Yadav, Ashish Name of Guide: Don't use Prof./Dr. Please enter Joint Guide Name or Co-Guide name, if any, separated by 'and' (E.g. Yadav, Ravi and Sharma, Ashish) **Enter Guide Name**

### **An Example of Metadata on "[Shodgangotri](https://shodhgangotri.inflibnet.ac.in/)" Interface**

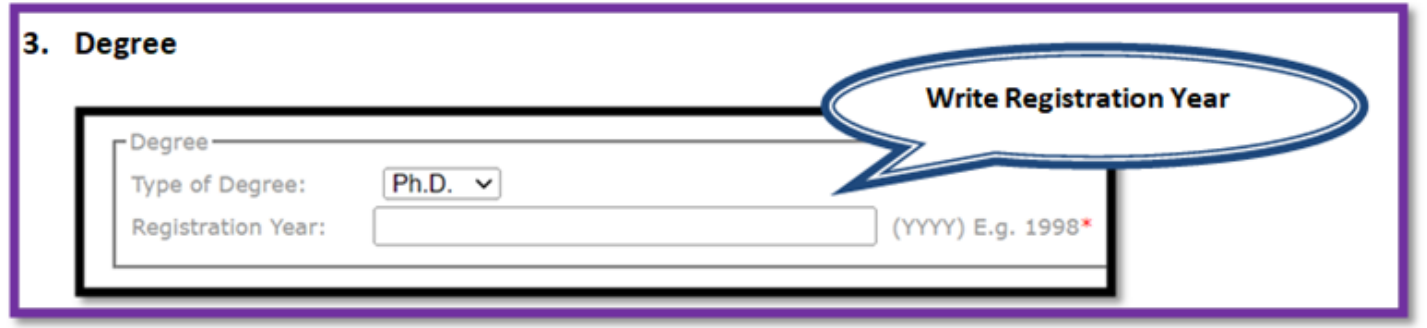

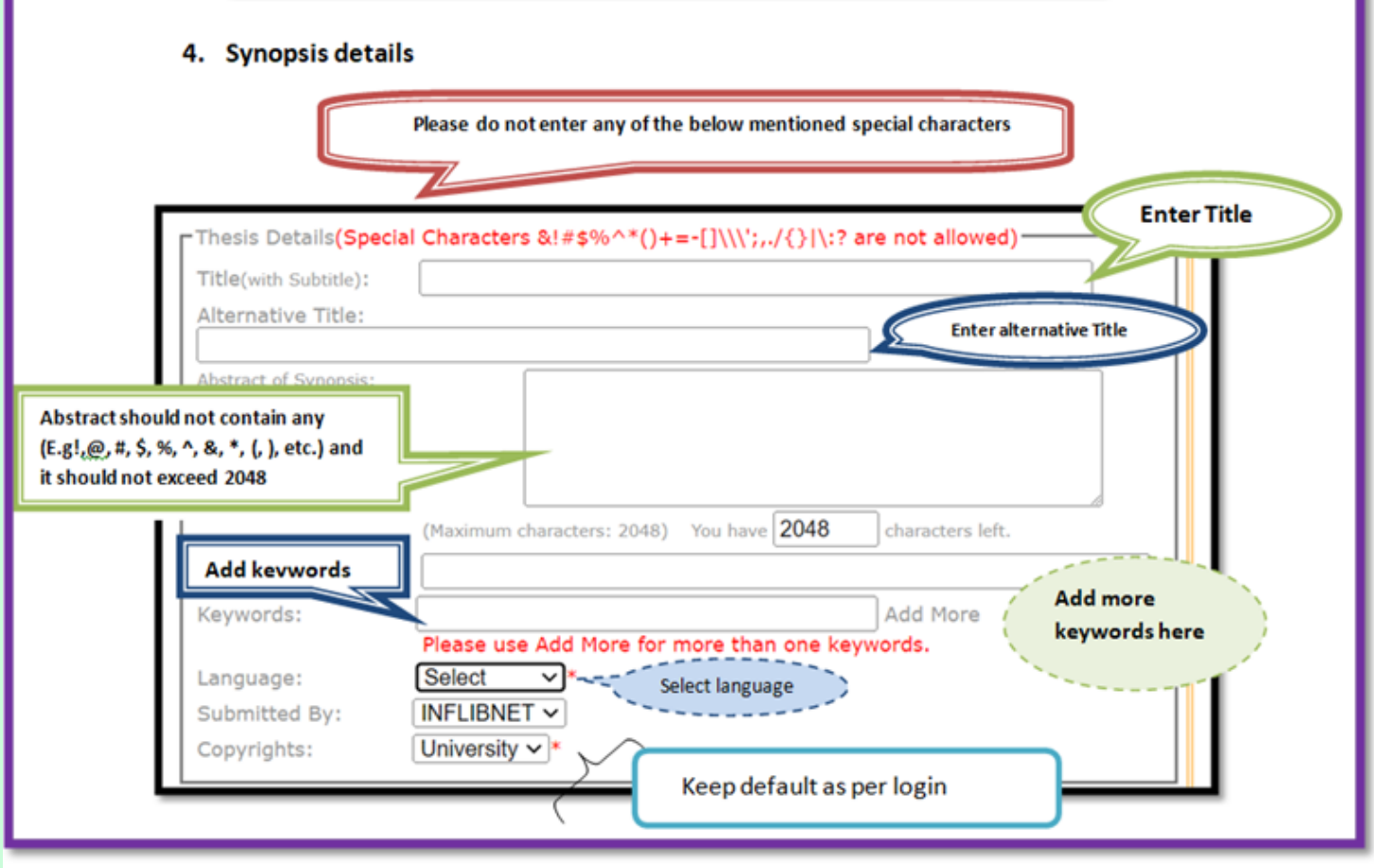

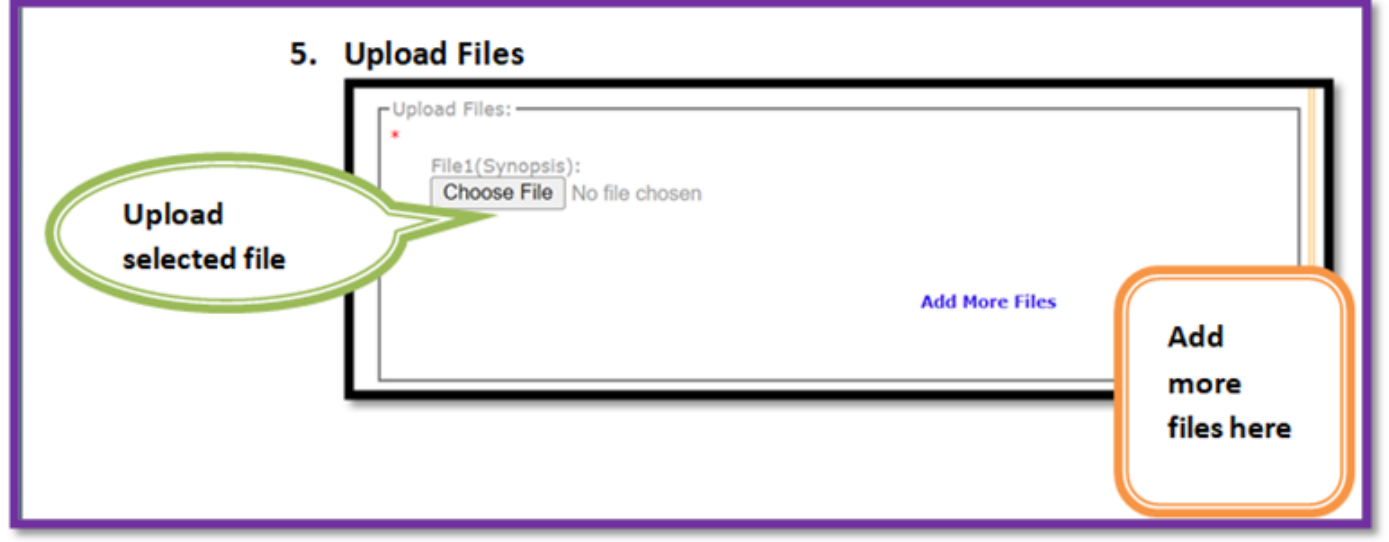

#### 6. How to add department

 $\checkmark$  Step 1

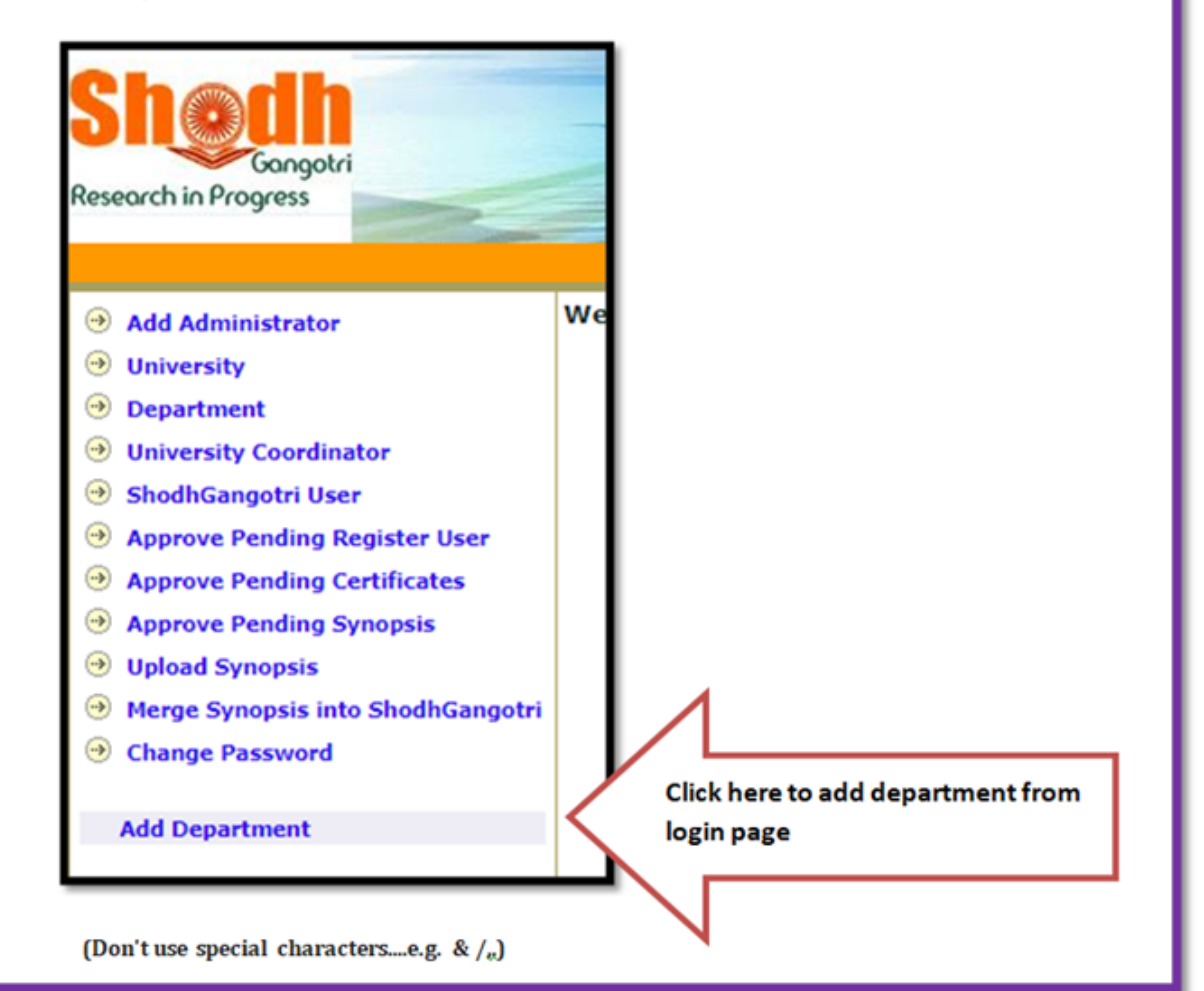

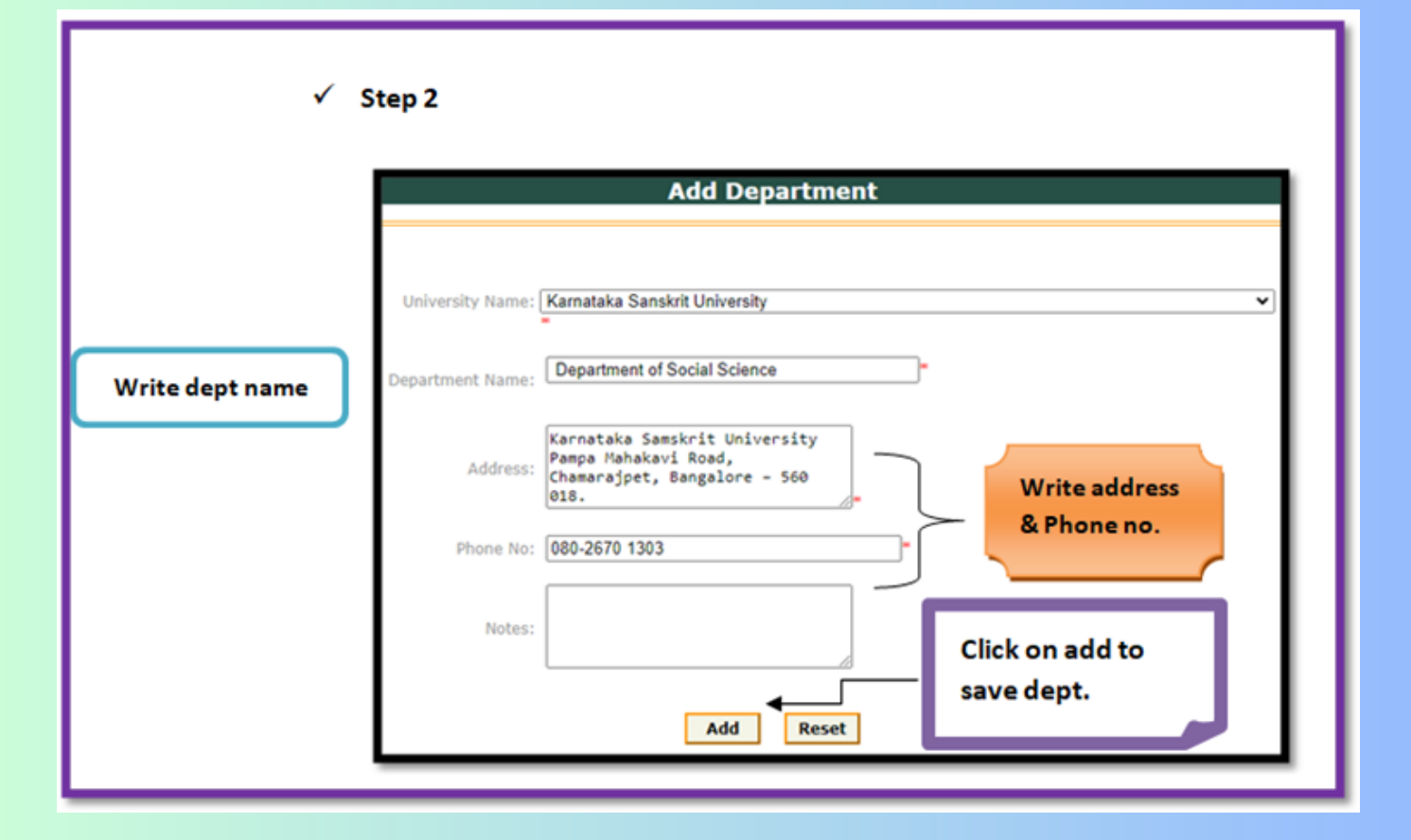

# **Sample Synopsis with Handle ID**

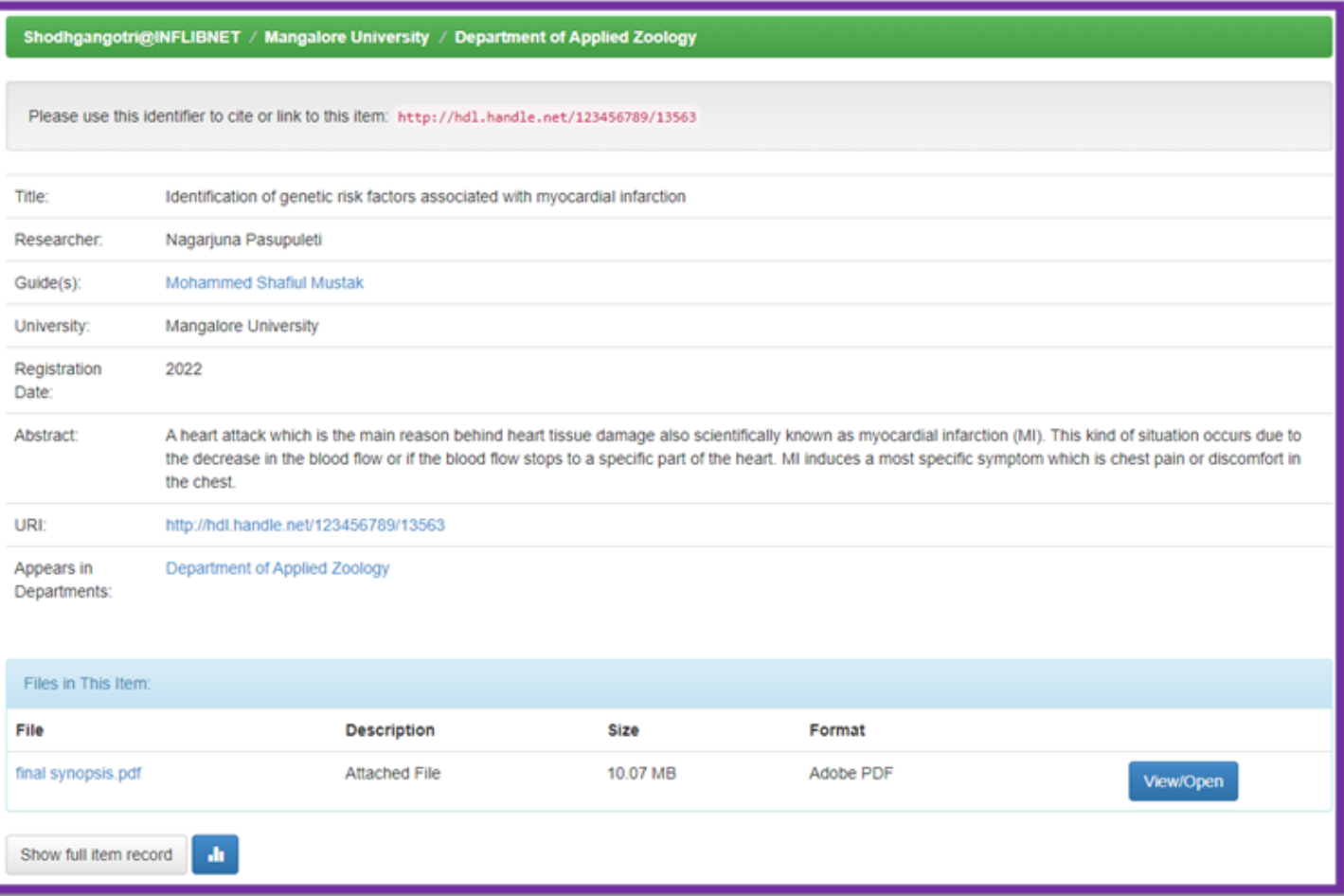

# **Full Metadata Record**

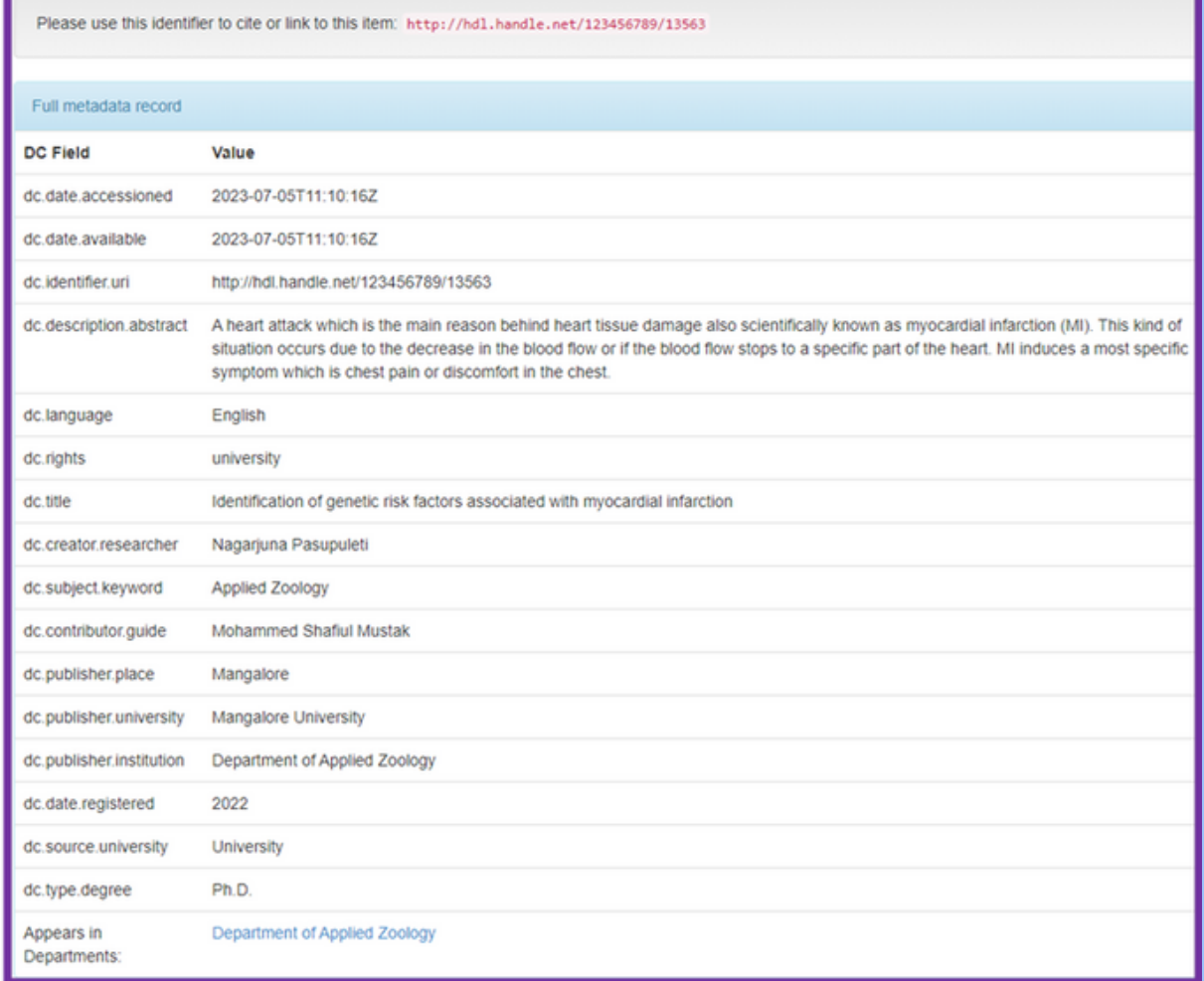